# Releaseinformasjon

# BOTT Økonomi og Lønn

# 1. Oversikt over innhold

Dette dokumentet beskriver endringer, feilrettinger og ny funksjonalitet som publiseres i løpet av 202310 (oktober). Gjelder i følgende systemer og miljøer:

ERP Unit4 UH01 og UH02

Kundesider: [https://dfo.no/kundesider/regnskapstjenester/veiledning-og-opplaering-regnskapstjenestene/opplaeringsmateriell](https://dfo.no/kundesider/regnskapstjenester/veiledning-og-opplaering-regnskapstjenestene/opplaeringsmateriell-bott#anchorTOC_Prosjekt%C3%B8konomi_17)[bott#anchorTOC\\_Prosjekt%C3%B8konomi\\_17](https://dfo.no/kundesider/regnskapstjenester/veiledning-og-opplaering-regnskapstjenestene/opplaeringsmateriell-bott#anchorTOC_Prosjekt%C3%B8konomi_17)

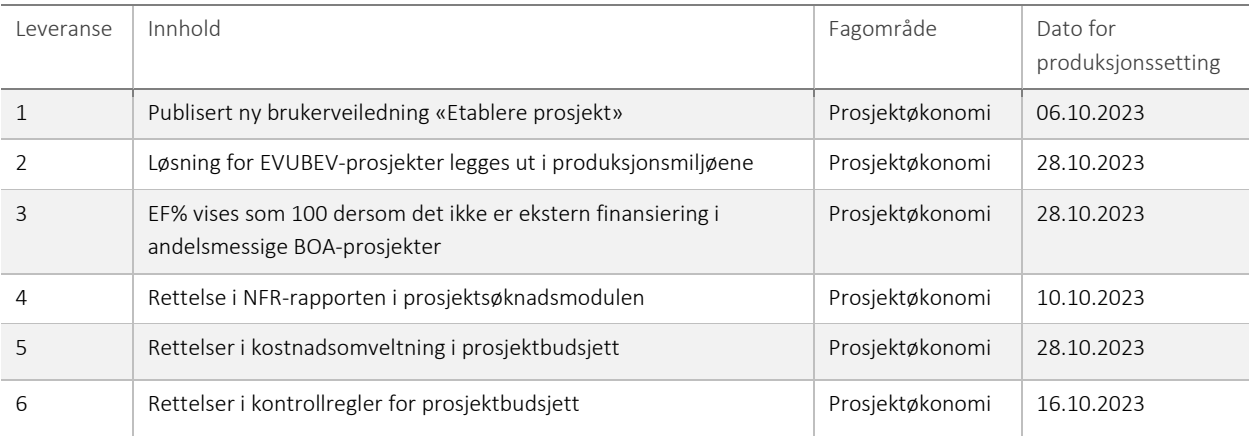

#### 1 – Publisert ny brukerveiledning «Etablere prosjekt»

Brukerveiledning for å etablere BOA-prosjekt er omskrevet og beskriver nå i detalj de ulike skillekortene og feltene i prosjekt- og delprosjektregisteret i Unit4. Den beskriver også hvordan du oppretter prosjekt og delprosjekter manuelt, hvordan du setter opp et bidragsprosjekt med kostnadsomveltning manuelt, hvordan du sletter prosjekt og delprosjekter fra prosjektregisteret, hvordan du aktiverer et prosjekt og hvordan du setter opp en fakturaplan. Brukerveiledningen er ment å gi støtte til deg som skal utføre oppgaver knyttet til prosessen «Etablere BOA-prosjekt». Veiledningen tar utgangspunkt i rutinene som er beskrevet på BOTTsamarbeidet.no, men fokuserer på handlinger som utføres i systemet. Den publiseres på DFØ sine kundesider under Opplæringsmateriell BOTT - Prosjektøkonomi, og erstatter «Etablere prosjekt» og «Opprette interne prosjekter fra mal», som avpubliseres.

#### Risiko ved deployment

Ingen risiko.

#### 2 – Løsning for oppfølging av EVUBEV-prosjekter legges ut i produksjonsmiljøene

Det er utviklet en løsning for håndtering av EVUBEV-prosjekter for BOTT. Det meste er likt som BOA-løsningen, med egne prosjekttyper, budsjettering, frikjøp, regnskapsføring og oppfølging via rapporter og spørringer.

Produksjonssetting av løsningen vil påvirke de fleste delene av prosjektøkonomiløsningen for alle universitetene, selv om det foreløpig bare er NTNU som vil ha den aktivert. Som en del av utviklingen av denne løsningen har det også blitt gjort justeringer i BOA-delen, blant annet parameterstyring og forenkling av kode. De fleste av disse endringene vil ikke være synlig for brukere av systemet, men det kan likevel være greit å være klar over at:

- Kode i jobber for automatisk bokføring av egenfinansiering, indirekte kostnader og periodisering av inntekter i regnskap er forbedret og har blitt tilpasset for å kunne håndtere nye prosjekttyper.
- Frikjøpsløsningen er endret for å kunne håndtere EVUBEV-prosjekter.
- Nye kontoer for EVUBEV er opprettet, men stengt for de som ikke skal ha løsningen aktivert.
- Nye prosjekttyper for EVUBEV er opprettet, men stengt for de som ikke skal ha løsningen aktivert.
- Timekostnader er opprettet for nye prosjekttyper.

I tillegg vil det være noen synlige endringer for brukerne av systemet. Disse beskrives under.

# • Nytt registreringsskjermbilde for prosjektbudsjett i planlegger

#### Nytt skjermbilde:

|        | Zoom                    | Delprosiekt         | Koststed | Konto                                                             | Autopost | Ansettnr       | Navn         | Arb.paidos |  |                | Just kode Fin runde Tekst Periodiserin. Kostnad fra Kostnad til |        | <b>TDI/EF</b> | Kost/Innt     | Sum autopost Totalsum T.o.m.i flor |                |                    | 2022                | 2024      | 2025       | 2026-2037 Etter 2037 |            |
|--------|-------------------------|---------------------|----------|-------------------------------------------------------------------|----------|----------------|--------------|------------|--|----------------|-----------------------------------------------------------------|--------|---------------|---------------|------------------------------------|----------------|--------------------|---------------------|-----------|------------|----------------------|------------|
|        | 図                       |                     |          | 100398100 24000000 9421 (Egenfi                                   |          | $\mathbb{P}^*$ |              |            |  |                |                                                                 |        | 0.00          | $-1491026$    |                                    | $0 - 14910$    | $\Omega$           | $-193432$           | $-344995$ | $-351895$  | $-262473$            | - O        |
|        | $\overline{\mathsf{Q}}$ | 100398101           | 24000000 | 3401 (Tilsku., INNTEKT                                            |          |                |              |            |  |                |                                                                 |        | 0,00          | -3 500 000    |                                    | $0 - 35000$    | $\circ$            | -3 500 000          | $\circ$   | $\circ$    | $\circ$              | $^{\circ}$ |
|        |                         | 100398102           | 24000000 | 3401 (Tilsku., INNTEKT                                            |          |                |              |            |  |                |                                                                 |        | 0,00          | -3 500 000    |                                    | $0 - 35000$ .  | $\circ$            | -3 500 000          | $\circ$   | $^{\circ}$ | $\circ$              | -n         |
| E      |                         | 100398103           | 24000000 | 5000 (Buds) AFP_4A                                                |          | 99997          | Nyansatt, La |            |  |                | 202206                                                          | 202512 | 100,00        | 2963953       | 1 143 430 4 107 383                |                | $\circ$            | 466 667             | 832 320   | 848 966    | $\circ$              | $\Omega$   |
| $\Box$ |                         | 100398103           |          | 24000000 9404 (Timer., FRI AFP 4A 99998                           |          |                | Nyansatt, Ho |            |  |                | 202206                                                          | 202612 | 100,00        | 3 2 1 5 9 0 9 | 2736 575 5952 484                  |                | $\circ$            | 437 500             | 787950    | 811 589    | 413 870              | $\circ$    |
| o      |                         | 100398103           | 24000000 | 9404 (Timer., FRI_AFP_4A 99999                                    |          |                | Dummy, Du    |            |  | M              |                                                                 |        | 100,00        | 360 000       |                                    | 71 158 431 158 | $\Omega$           | $\ddot{\mathbf{0}}$ | 120 000   | <b>O</b>   | $\circ$              | $\circ$    |
| o.     | $\overline{a}$          | 100398104           | 24000000 | 3441 (Tilsku., INNTEKT                                            |          |                |              |            |  | $\overline{ }$ |                                                                 |        | 0.00          | $-2000000$    |                                    | $0 - 20000$    | $\Omega$           | $-2000000$          | $\circ$   | $\circ$    | $\circ$              | $\circ$    |
|        |                         |                     |          |                                                                   |          |                |              |            |  |                |                                                                 |        |               |               |                                    |                |                    |                     |           |            |                      |            |
|        |                         |                     |          |                                                                   |          |                |              |            |  |                |                                                                 |        |               |               |                                    |                |                    |                     |           |            |                      |            |
|        |                         |                     |          |                                                                   |          |                |              |            |  |                |                                                                 |        |               |               |                                    |                |                    |                     |           |            |                      |            |
|        |                         |                     |          |                                                                   |          |                |              |            |  |                |                                                                 |        |               |               |                                    |                |                    |                     |           |            |                      |            |
|        |                         |                     |          |                                                                   |          |                |              |            |  |                |                                                                 |        |               |               |                                    |                |                    |                     |           |            |                      |            |
|        |                         |                     |          |                                                                   |          |                |              |            |  |                |                                                                 |        |               |               |                                    |                |                    |                     |           |            |                      |            |
|        |                         |                     |          |                                                                   |          |                |              |            |  |                |                                                                 |        |               |               |                                    |                |                    |                     |           |            |                      |            |
|        |                         |                     |          |                                                                   |          |                |              |            |  |                |                                                                 |        |               |               |                                    |                |                    |                     |           |            |                      |            |
|        |                         |                     |          |                                                                   |          |                |              |            |  |                |                                                                 |        |               |               |                                    |                |                    |                     |           |            |                      |            |
|        |                         |                     |          |                                                                   |          |                |              |            |  |                |                                                                 |        |               |               |                                    |                |                    |                     |           |            |                      |            |
|        |                         |                     |          |                                                                   |          |                |              |            |  |                |                                                                 |        |               |               |                                    |                |                    |                     |           |            |                      |            |
|        |                         |                     |          |                                                                   |          |                |              |            |  |                |                                                                 |        |               |               |                                    |                |                    |                     |           |            |                      |            |
|        |                         |                     |          |                                                                   |          |                |              |            |  |                |                                                                 |        |               |               |                                    |                |                    |                     |           |            |                      |            |
|        |                         |                     |          |                                                                   |          |                |              |            |  |                |                                                                 |        | 300.00        | $-3951164$    | 3 951 164                          |                | $\sim$<br>$\Omega$ | $-8289266$          | 1 395 275 | 1 308 660  | 151 397              | $\Omega$   |
|        |                         |                     |          | Legg til Slett Kopiere rad Endre rad Sett tilbake til opprinnelig |          |                |              |            |  |                |                                                                 |        |               |               |                                    |                |                    |                     |           |            |                      |            |
|        |                         |                     |          |                                                                   |          |                |              |            |  |                |                                                                 |        |               |               |                                    |                |                    |                     |           |            |                      |            |
|        |                         |                     |          |                                                                   |          |                |              |            |  |                |                                                                 |        |               |               |                                    |                |                    |                     |           |            |                      |            |
|        |                         | Dagons skiermbilder |          |                                                                   |          |                |              |            |  |                |                                                                 |        |               |               |                                    |                |                    |                     |           |            |                      |            |

Dagens skjermbilde:

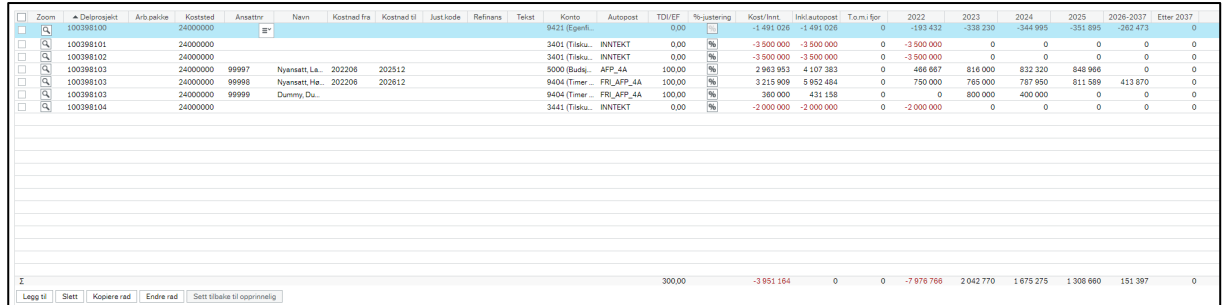

Kolonnen *Refinans* har fått nytt navn *Fin.runde*. Kolonnen *Inkl.autopost* har fått nytt navn *Totalsum*.

Kolonnene *Andel* og *%-justering* er tatt bort fordi vedlikehold av andel og inflasjon fra nå av skal skje i ny periodiseringsdialog. Kolonnene *Periodisering* og *Sum autopost* er lagt til. *Periodisering* er en ny dialog for registrering av beløp, andel/timer og inflasjonsjustering. *Sum autopost* viser summen av de underordnede transaksjonene som er generert av autoposteringen. I årskolonnene, lengst til høyre i skjermbildet, viser vi den faktiske kostnaden/inntekten heller enn bruttobeløpet. Dette gjør at man enklere kan få en oversikt over hva man har budsjettert. For å få en full oversikt av periodisert budsjett i skjermbildet kan du sette på haken i *Vis underordnede transaksjoner*. Uten denne haken vil årskolonnene kun vise beløpene ekskl. autoposteringer.

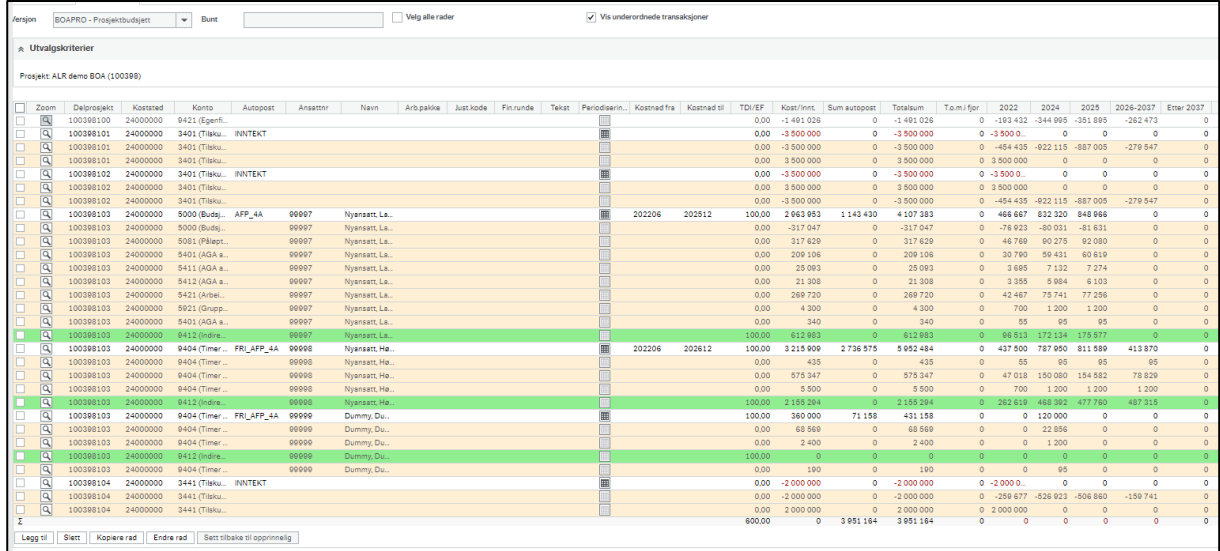

Hvert enkelt år, samt kolonnen *Kost/Innt.* skal gå i null. Uten hake i feltet vil kolonnen *Totalsum* gå i null, mens kolonnene *Kost/Innt.*  og *Sum autopost* til sammen skal bli null.

Rekkefølgen på kolonnene i skjermbildet er også endret. I ny versjon kommer data som må fylles inn lengst til venstre, etterfulgt av data som ikke alltid skal legges inn. Til slutt kommer ny periodiseringsdialog for registrering av beløp og visningsfeltene *Kostnad fra, Kostnad til og årskolonner.* Siden ny periodiseringsdialog brukes til utfylling av beløp og den automatisk fyller inn kostnad fra og kostnad til, er det ikke lenger åpent for manuell redigering av disse feltene. Ny rekkefølge:

□ Zoom Delprosjekt Koststed Konto Autopost Ansattnr Navn Arb.pakke Just.kode Fin.runde Tekst Periodisering Kostnad fra Kostnad til TDI/EF Kost/Innt. Sumautop... Totalsum To.m.ifjor Rekkefølge i dagens løsning: Di Zoom Delorosiekt Arb.pakke Koststed Ansattnr Kostnad fra Kostnad til Andel Justkode Refinans Tekst Konto Autopost TDI/EF %-justering Kost/Innt Inklautopost Tomifjor -<br>Navn

# • Ny dialog for registrering av beløp og andel/timer i prosjektbudsjett

Vi har laget en ny dialog for registrering av beløp. Verktøyet finnes i kolonnen *Periodisering*, og erstatter gammelt verktøy for %justering, kolonnen for andel, samt registrering av bruttobeløp i årskolonnene. Klikk på knappen for å åpne verktøyet for ønsket transaksjon:

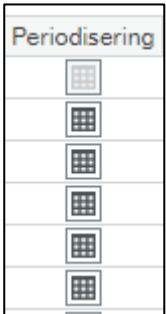

En ny dialogboks åpner seg:

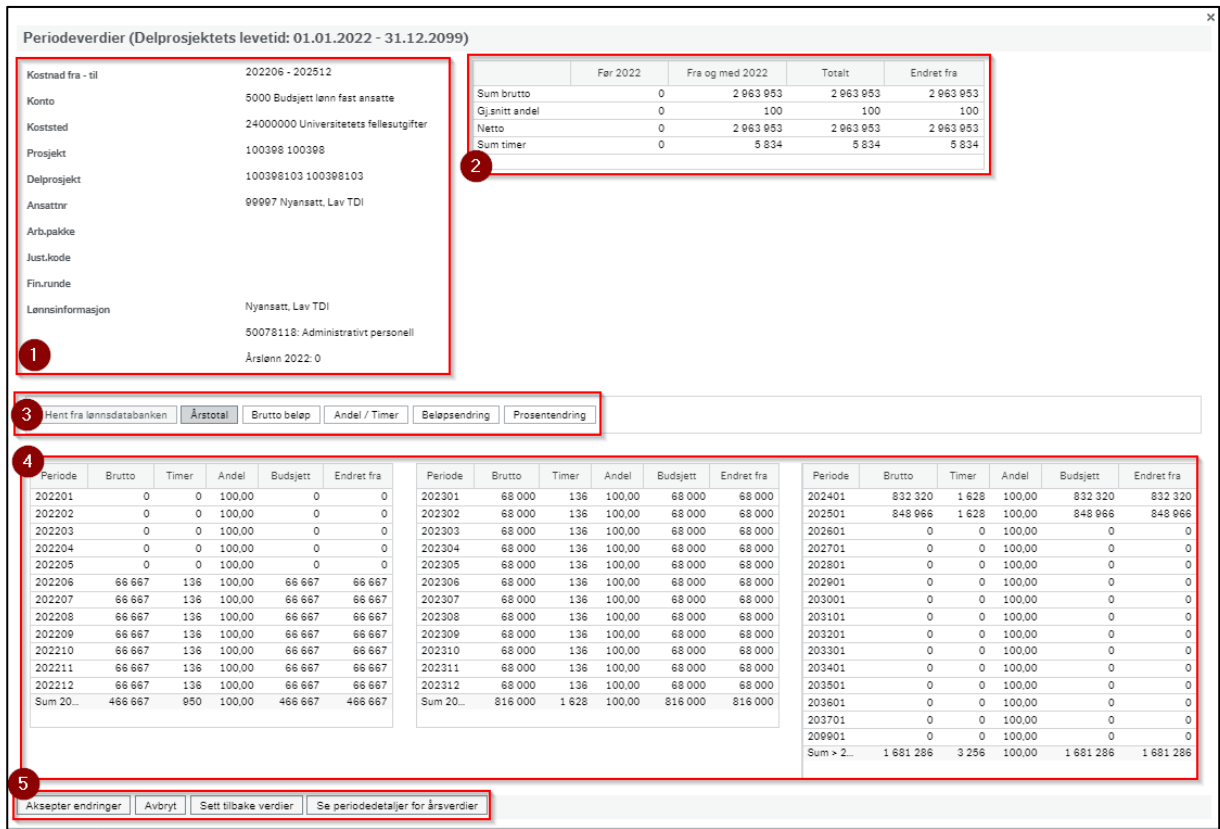

- 1. Denne seksjonen viser data som er registrert på transaksjonen i registreringsskjermbildet, for eksempel delprosjektnavn og nr, ansattnavn og nr, osv. Her finnes også informasjon om den ansattes kostnadskategori og årslønn inneværende år i lønnsdatabanken. Om det ikke er angitt data vil feltene i seksjonen være tomme. Feltet *kostnad fra – til* fylles ut automatisk basert på beløpene man legger inn i periodiseringsdialogen.
- 2. Denne seksjonen viser en oppsummering av beløp, andel og timer som er registrert på transaksjonen. I *Endret fra* kan du se hva som var registrert før du ev gjorde endringer.
- 3. Her er 6 knapper som kan brukes i registreringen av beløp.
	- a. *Hent fra lønnsdatabanken* kan benyttes for budsjettering av lønnskostnad og henter årslønnen fra lønnsdatabanken i Unit4 ERP for ønsket periodeintervall:

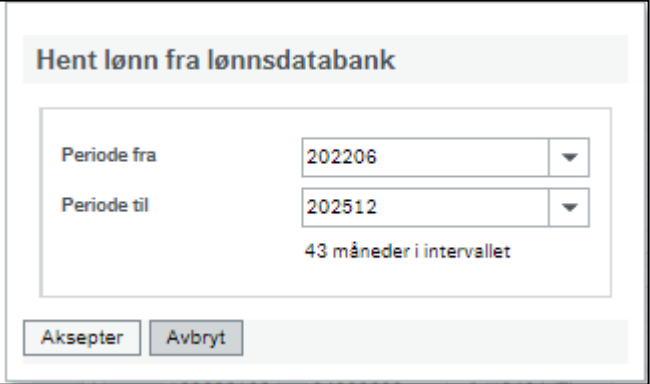

Klikk på *Aksepter* for at lønnskostnaden skal bli automatisk lagt inn per periode i ønsket tidsintervall i seksjon 4 i periodiseringsdialogen. Andelen settes automatisk til 100% i alle periodene i intervallet.

Knappen er ikke tilgjengelig dersom den ansatte ikke finnes i lønnsdatabanken.

b. *Årstotal* kan brukes for å budsjettere lønnskostnad på ansatte som ikke finnes i lønnsdatabanken, eller andre typer kostnader som man vil angi en årstotal for.

Klikk på knappen, angi ønsket datointervall, angi ønsket brutto årsbeløp og klikk på *Aksepter* for å legge inn 1/12 av beløpet i hver av de aktuelle periodene i seksjon 4 i periodiseringsdialogen. Andelen settes automatisk til 100% i alle periodene i intervallet.

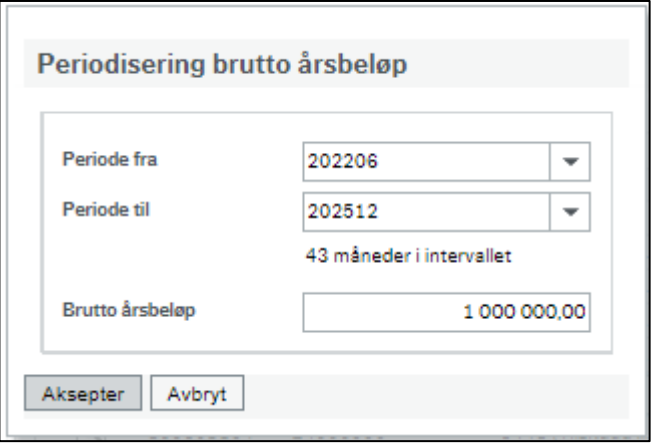

c. *Brutto total* brukes for å budsjettere en totalsum eller en sum per måned for et angitt periodeintervall:

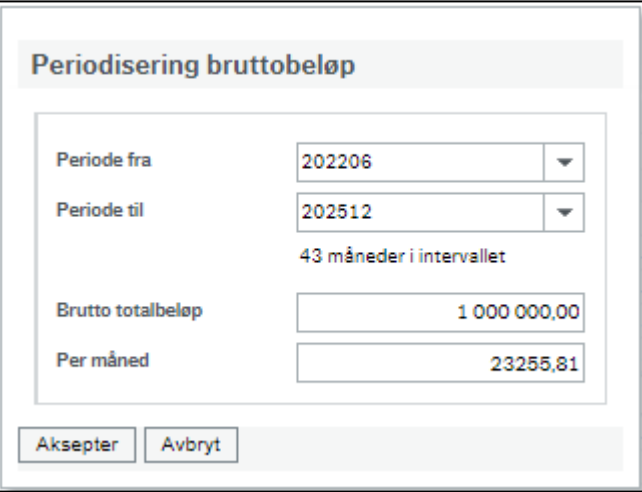

Endring i feltene *Brutto totalbeløp* og *Per måned* påvirker hverandre. Ved endring i periodeintervall er det beløp per *måned* som brukes til å beregne totalbeløp.

Legg inn ønsket periodeintervall og brutto totalbeløp eller per måned og klikk på *Aksepter* for å legge inn beløpet per periode i seksjon 4 i periodiseringsdialogen. Andelen settes automatisk til 100% i alle periodene i intervallet.

d. *Timer / Andel* brukes for å budsjettere arbeidsinnsats i timer eller andel. Angi periodeintervall, timer totalt, timer per måned eller andel og klikk på *Aksepter* for å legge inn andel/timer i alle de aktuelle periodene i seksjon 4 i periodiseringsdialogen.

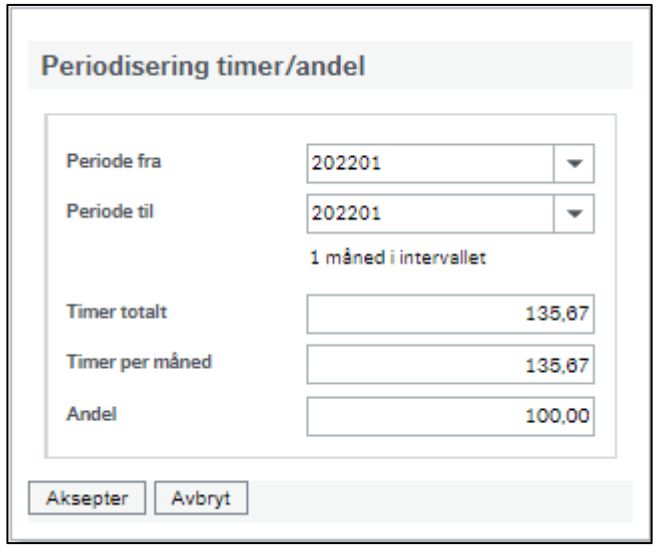

Endring i feltene *Timer totalt, Timer per måned* og *Andel* påvirker hverandre. Ved endring i periodeintervall er det *timer per måned som brukes til å beregne timer totalt*.

e. *Beløpsendring* brukes for å gjøre endring av beløp på en transaksjon. Angi periodeintervall og brutto endring totalt eller per måned og klikk på *Aksepter* for å legge inn endringen i alle de aktuelle periodene i seksjon 4 i periodiseringsdialogen.

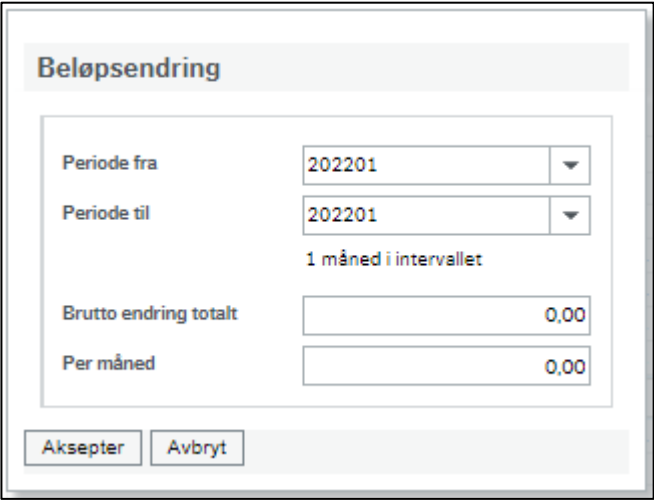

Endring i feltene *Brutto endring totalt* og *Per måned* påvirker hverandre. Ved endring av periodeintervall er beløp per måned som brukes til å beregne endring totalt.

f. *Prosentendring* brukes for å gjøre en beløpsendring i prosent og til å legge inn årlig inflasjonsjustering. Angi periodeintervall, ønsket %-endring og angi eventuelt måned for årlig fremtidig endring.

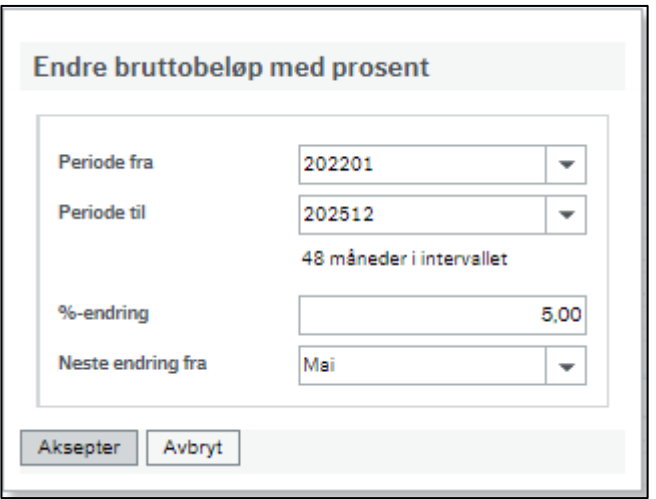

I dette tilfellet justeres beløp opp 5% fra 202201, og deretter opp nye 5% hvert år i periode 05 frem til og med 202512.

- 4. I denne seksjonen vises periodeverdier for alle periodene i tidsrammen. Det er mulig å legge inn verdier manuelt i kolonnene *Brutto, Timer* og *Andel*. Kolonnen *Endret fra* viser radens budsjetterte beløp før endring.
- 5. Knappene nederst har ulike funksjoner:
	- a. *Aksepter endringer* gjør at du tar med endringene tilbake til transaksjonsregistreringsbildet. Husk at du i tillegg må lagre budsjettet for at endringene du har gjort skal bli lagret.
	- b. *Avbryt* tar deg tilbake til transaksjonsregistreringsbildet uten å ta vare på endringene du har gjort.
	- c. *Sett tilbake verdier* setter alle verdier tilbake til slik de var da du åpnet periodiseringsdialogen. Verdiene vises i en ny dialogboks som åpnes.
	- d. *Se perioder for årsverdier* viser deg data i periodene 02-12 i år som bare har en årsperiode i tidsrammen (år 2- 15).

# • Menyendringer i planlegger

Vi har ryddet i planleggermenyen. Slik ser den ut etter endring:

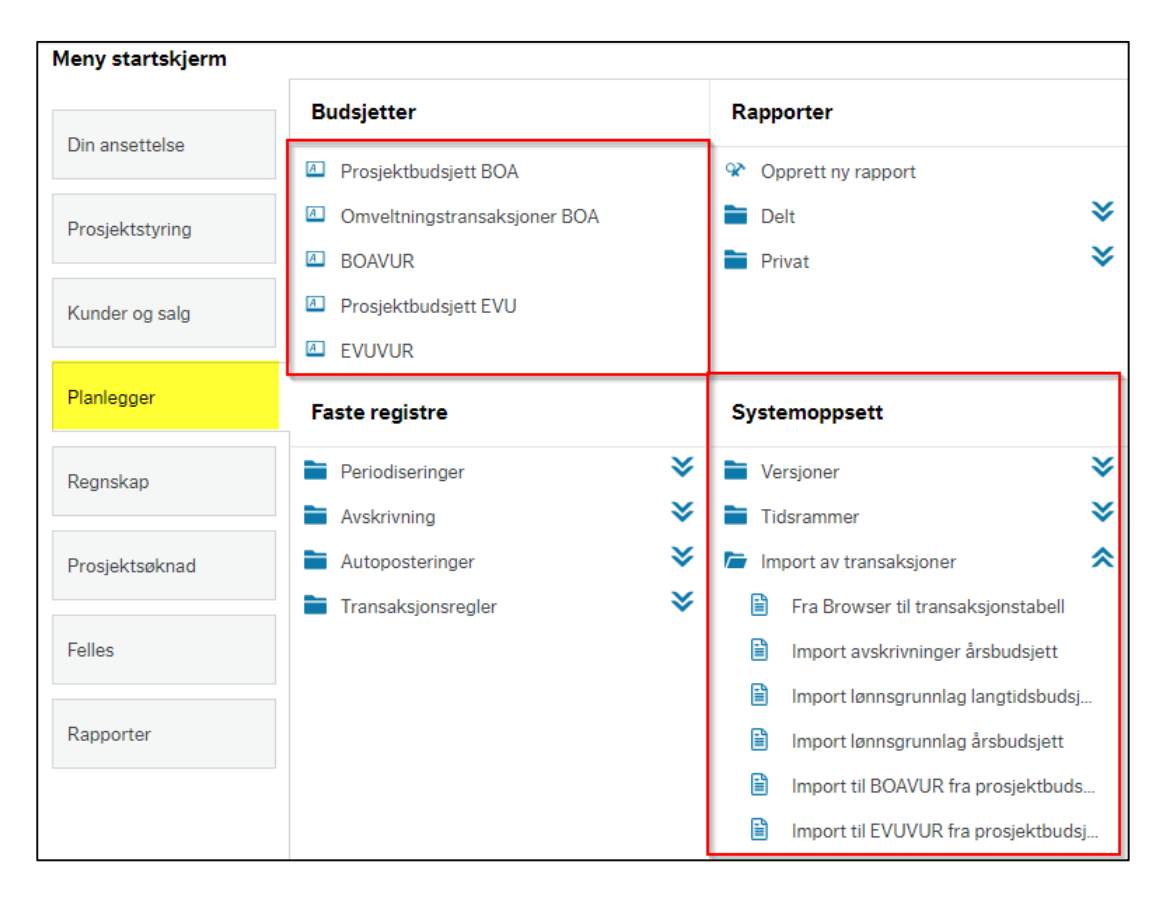

#### Før endring:

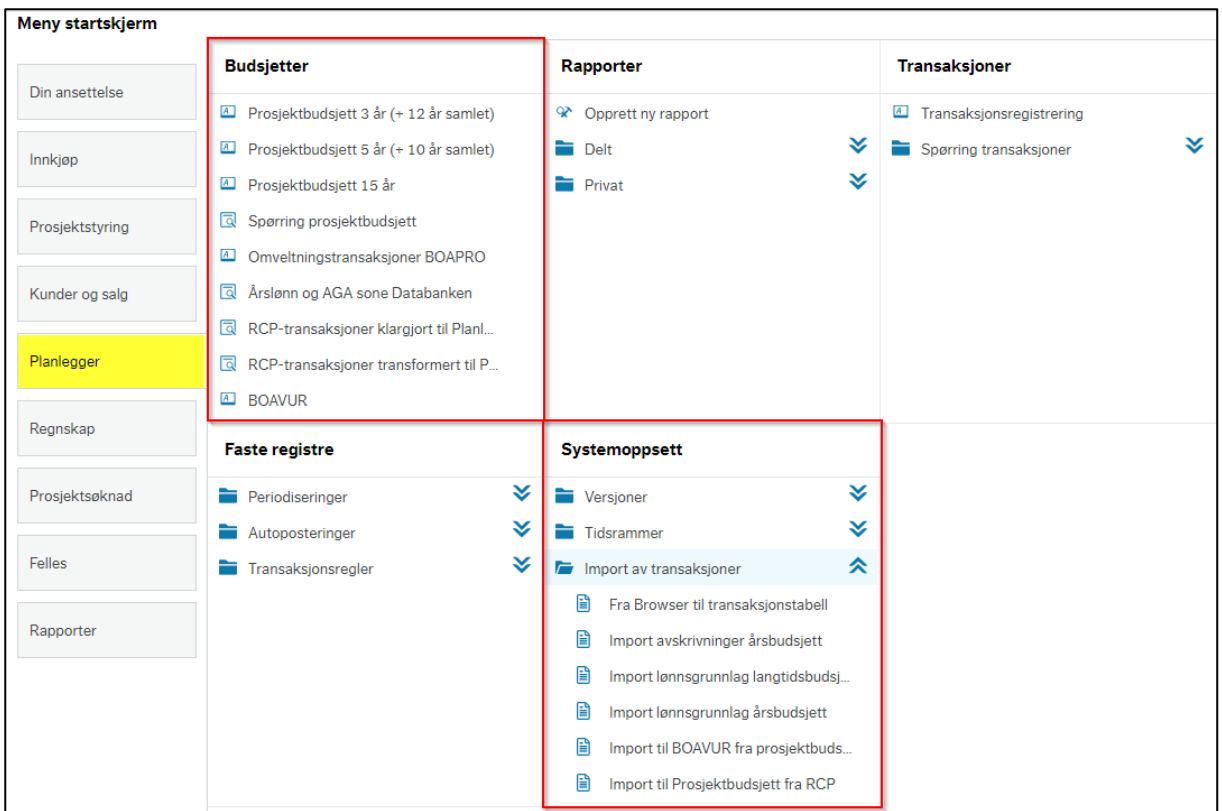

#### Under *Budsjetter:*

Antall registreringsskjermbilder for BOAPRO er redusert fra tre til ett, og dette har fått navnet *Prosjektbudsjett BOA*. Skjermbildet for omveltningstransaksjoner omdøpes fra *Omveltningstransaksjoner BOAPRO* til *Omveltningstransaksjoner BOA*.

Nye menypunkter for *Prosjektbudsjett EVU* og *EVUVUR* vil også dukke opp. Versjonen EVUVUR stenges for universiteter som ikke skal bruke den, så selv om disse menypunktene er synlige vil de ikke kunne brukes.

Spørringene Spørring prosjektbudsjett, Årslønn og AGA sone Databanken, RCP-transaksjoner klargjort til Planlegger og RCP*transaksjoner transformert til Planlegger* er flyttet til Rapporter og har fått nye navn.

# Under *Systemoppsett:*

Menypunktet *Import til EVUVUR fra prosjektbudsjett* er lagt til. Import er ikke mulig for universitetene som ikke har EVU-løsningen aktiv. Menypunktet *Import til Prosjektbudsjett fra RCP* er fjernet for alle universitetene fordi det ikke skal kjøres manuell import.

# • Endringer i Rapportmenyen

Gjelder under *Globale rapporter/Prosjektbudsjett*.

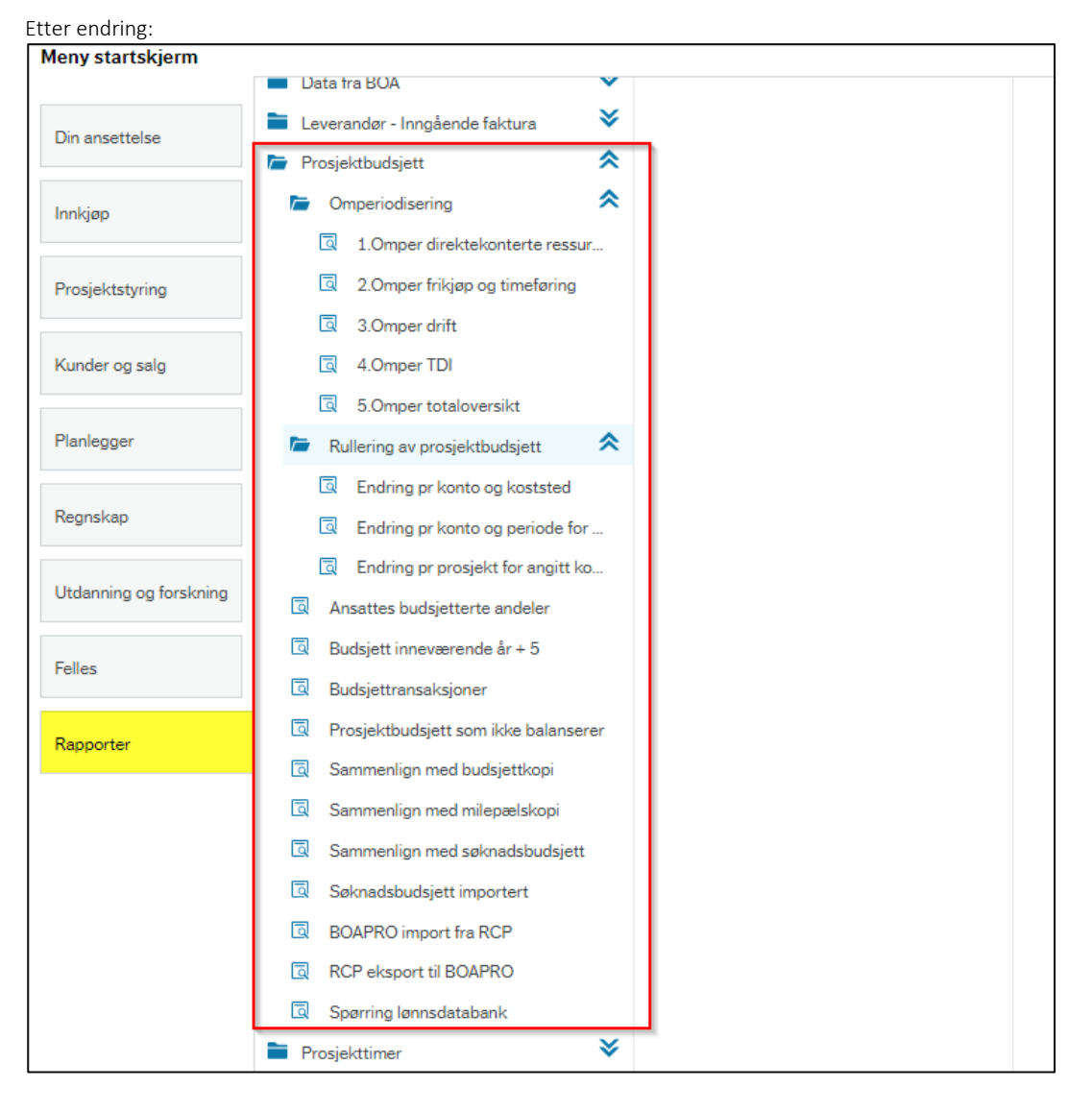

Før endring:

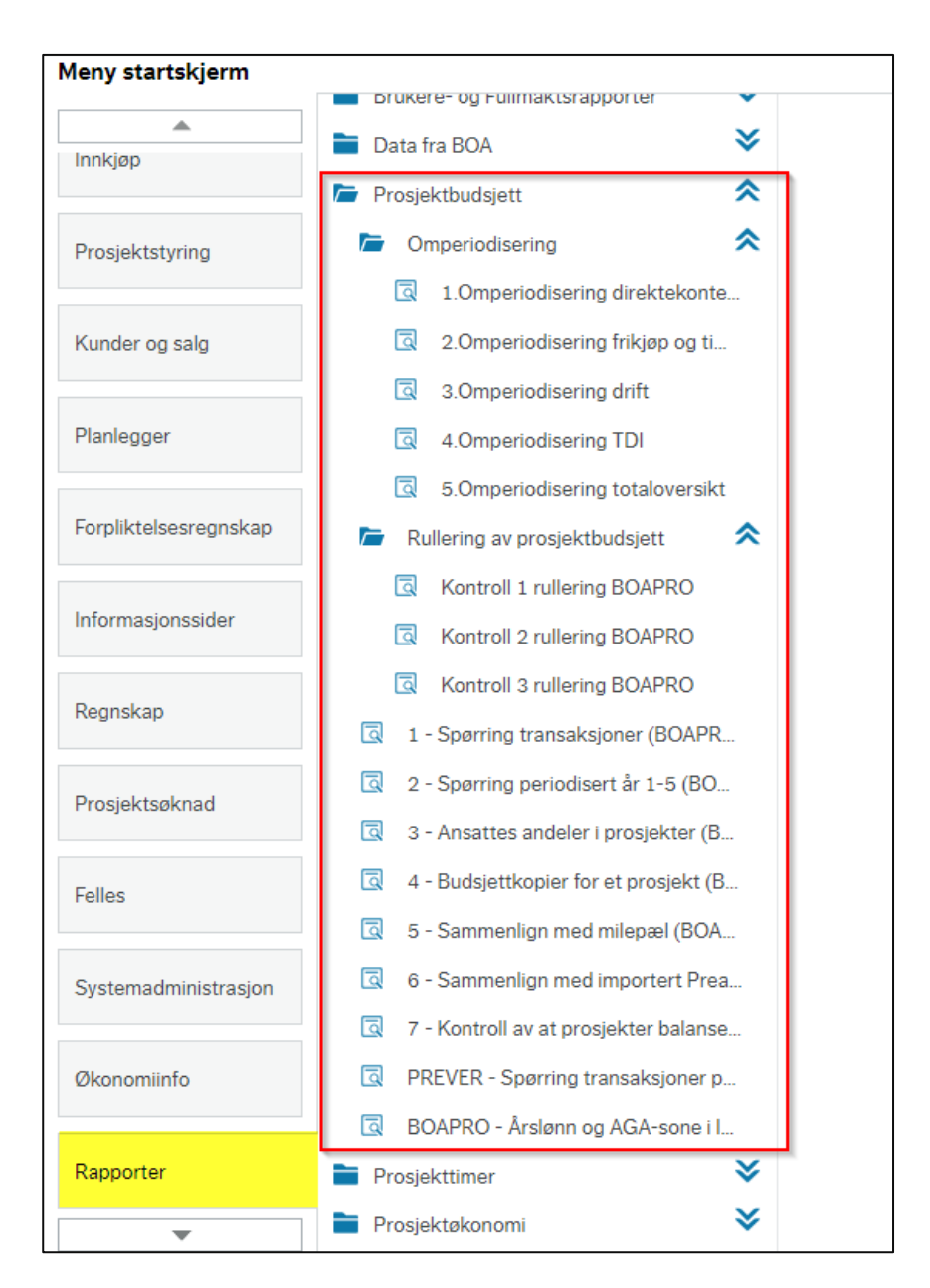

Oppsummering:

- Omperiodiseringsspørringer har kortere prefix (Omper istedenfor Omperiodisering) for å bedre lesbarhet av navn i webmeny.
- Rulleringsspørringer har fått mer beskrivende navn
- Øvrige spørringer har fått mer beskrivende navn
- Spørringene *Spørring lønnsdatabank, BOAPRO import fra RCP* og *RCP eksport til BOAPRO* har fått mer beskrivende navn og er flyttet til Rapporter fra Planlegger

For UB og UL: spørringene *BOAPRO budsjettert innenfor levetid, BOAPRO budsjettert innenfor levetid EU* og *BOAPRO – Prosjekter med mulig workaround i 20xx* er fjernet. De to første er erstattet av kontrollregel, mens den siste ikke lenger bør være nødvendig.

For de som skal ha EVU-løsningen vil spørringene være inndelt i hovedmappene Prosjektbudsjett/BOA og Prosjektbudsjett/EVU i tillegg til at enkelte spørringer er utvidet til å inkludere informasjon om EVU-prosjekter.

*Globale rapporter/Prosjektøkonomi*:

Under Rapporter/Globale rapporter/Prosjektøkonomi vil det for universiteter med aktiv EVUBEV-løsning opprettes noen nye spørringer for EVUBEV samt at enkelte av dagens spørringer vil tilpasses slik at de kan brukes på både BOA og EVUBEV.

# • Nytt felt i utvalgskriterier for frikjøp

I frikjøpsløsningen har det kommet til et nytt felt i utvalgskriterier. I dette feltet skal man angi hvilken budsjettversjon man ønsker å hente frikjøpsforslag fra. Forslagsverdien er BOAPRO, mens man også kan velge EVUPRO og \* (Alle budsjettversjoner) fra nedtrekksmenyen. For universiteter som ikke skal ha EVUBEV-løsningen aktiv trenger man altså ikke å endre på dette feltet.

# Risiko ved deployment

Lav risiko. EVUBEV-løsningen skal foreløpig kun brukes av NTNU. Delene av løsningen som kan påvirke eksisterende funksjonalitet for de øvrige universitetene er grundig testet gjennom BOTTs akseptansetest og av DFØ.

#### 3 – EF% vises som 100 dersom det ikke er ekstern finansiering i andelsmessige BOA-prosjekter

En feil gjorde at EF% ble vist som 0 dersom det ikke fantes en transaksjon med ekstern inntekt i andelsmessige BOA-prosjekter. Dette er rettet slik at EF% nå vises som 100% også i slike tilfeller.

#### Risiko ved deployment

Ingen risiko.

# 4 – Rettelse i NFR-rapporten i prosjektsøknadsmodulen

Vi har rettet en feil i rapporten som gjorde at driftskostnader ikke ble med i seksjonene *Finansiering (i 1000 kr)* og *Finansieringsplan (i 1000 kr)*:

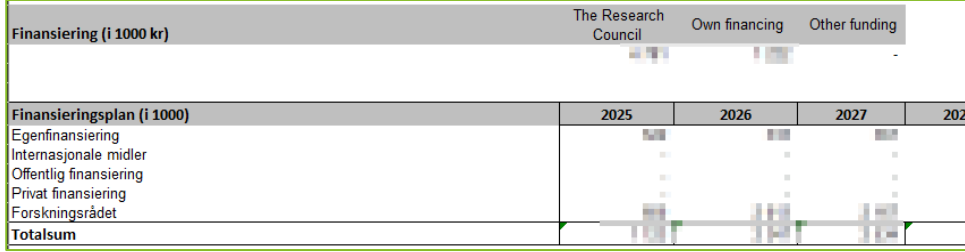

#### Risiko ved deployment

Ingen risiko.

#### 5 – Rettelser i kostnadsomveltning i prosjektbudsjett

Vi har rettet to feilsituasjoner ved kostnadsomveltning i prosjektbudsjett.

- 1. Av og til ble omveltningsandelene på ett av delprosjektene beregnet feil ved lagring av prosjektbudsjett. Dette ble ofte rettet med ny lagring, men ikke alltid. Årsaken til feilen var sortering av data i lagringsrutinen. Tilfeller av denne feilen har bare skjedd hos NTNU (UH02-miljøet).
- 2. Ved bruk av kostnadsomveltning og finansieringsrunde i prosjektbudsjett kunne det oppstå en feil dersom man endret finansieringsrunde på en transaksjon. En svakhet i lagringsrutinen gjorde at transaksjonene med "gammel" finansieringsrunde ble liggende igjen i prosjektbudsjettet. Feilrettelsen består i at disse slettes før nye transaksjoner med ny finansieringsrunde genereres.

# Risiko ved deployment

- 1. Enkelte prosjektbudsjetter med kostnadsomveltning kan ha fått beregnet andeler som ikke til sammen utgjør 100%. Når feilrettelsen er i produksjonsmiljøene, vil dette korrigeres ved ny lagring av prosjektbudsjettene. Lav risiko.
- 2. Ingen risiko.

# 6 – Rettelser i kontrollregler for prosjektbudsjett

Enkelte kontrollregler kunne gi for mange varsler ved kjøring av rapporten *Kontroll av budsjett* for prosjekter med kostnadsomveltning. Årsaken til dette er en kombinasjon av hvordan kostnadsomveltning gjennomføres i budsjett og oppsettet av underliggende spørringer i enkelte kontrollregler. Enkelte regler slo til på systemgenererte transaksjoner som ikke er relevante for brukeren. Spørringene ble endret slik at man i rapporten varsles om de samme transaksjonene man varsles om i registreringsskjermbildet.

#### Risiko ved deployment

Ingen risiko.